# **Implementasi Load Balancing Dengan Metode PCC Pada Balai Besar Pelatihan Kesehatan (BBPK) Jakarta**

## **Aziz Setyawan Hidayat<sup>1</sup> , Andrian Eko Widodo<sup>2</sup> , Aryo Kencono<sup>3</sup> , Yamin Nuryamin<sup>4</sup>**

1 *Teknologi Komputer, Universitas Bina Sarana Informatika PSDKU Kota Tegal 2 Sistem Informatika, Sekolah Tinggi Manajemen dan Informatika KomputerNusa Mandiri 3, 4 Teknik Informatika, Sekolah Tinggi Manajemen dan Informatika KomputerNusa Mandiri*

e-mail: <sup>1</sup> *aziz.aiz@bsi.ac.id*, 2 *andrian.aeo@nusamandiri.ac.id, <sup>3</sup> aryokencono10@gmail.com, <sup>4</sup> yamin.yny@nusamandiri.ac.id*

**Abstract -** *The progress and development of information technology in the computer field is currently very fast and very advanced, both hardware and software. The use of computer network technology as a data communication medium is increasing. The Center for Health Training (BBPK) is a government agency that is engaged in training and education, greatly utilizing computer networks to support the work of its employees and improve service quality. In order for the performance of utilizing a computer network to be optimized, it is necessary to design a network that is able to handle the problem of dense and slow connections, and use proxy for load balancing, with load balancing the dense lines will be balanced. The solutions that will be used include using two ISP and making Mikrotik a load balancer. The mechanism is that the proxy will mark packets that access the internet, choose which ISP path it will pass and equalize the ISP load. The choice of PCC (Per Connection Classifier) load balancing is because this method meets the criteria because it can increase connection speed and share the load on the two gateways to prevent overloading. Then the author also applies the fail over technique, which is where if one gateway connection is lost, the other gateway will automatically become a backup and support all network traffic.*

#### *Keyword : ISP, Load Balancing, PCC (Per Connection Classifier)*

**Abstrak -** Kemajuan dan perkembangan teknologi informasi di bidang komputer saat ini sudah sangat pesat dan begitu maju, baik perangkat keras (*hardware*) maupun perangkat lunak (*software*). Salah satu contoh perkembangan tersebut yaitu jaringan komputer. Pemanfaatan teknologi jaringan komputer sebagai media komunikasi data hingga saat ini semakin meningkat. Balai Besar Pelatihan Kesehatan (BBPK) adalah instansi pemerintah yang bergerak dalam bidang pelatihan dan pendidikan, sangat memanfaatkan jaringan komputer untuk menunjang pekerjaan karyawannya dan meningkatkan kualitas layanan. Agar kinerja memanfaatkan jaringan komputer dapat dioptimalkan, maka perlu dirancang jaringan yang mampu menangani permasalahan koneksi yang padat dan lambat, dan digunakan mikrotik untuk *load balancing*, dengan *load balancing* maka jalur yang padat akan seimbang. Solusi yang akan digunakan diantaranya menggunakan dua ISP dan menjadikan mikrotik sebagai *load balancer*. Mekanismenya yaitu mikrotik akan menandai paket yang mengakses *internet*, memilih jalur ISP mana yang akan dilewatinya dan menyetarakan beban ISP. Pemilihan PCC (*Per Connection Classifier*) *load balancing* dikarenakan metode tersebut memenuhi kriteria karena dapat

meningkatkan kecepatan koneksi dan membagi beban pada kedua *gateway* agar tidak terjadi *overload*. Lalu penulis menerapkan pula teknik *fail over*, yaitu dimana jika salah satu koneksi *gateway* sedang terputus, maka *gateway* lainnya otomatis akan menjadi *backup* dan menopang semua *traffic* jaringan. Sehingga dengan penerapan metode *load balancing* ini *bandwidth* dari kedua jalur ISP akan tetap terpakai karena beban trafik akan didistribusikan ke kedua jalur tersebut.

**Kata Kunci:** ISP, Load Balancing, PCC

#### **1. Pendahuluan**

Perkembangan dan kemajuan teknologi saat ini diimbangi dengan meningkatnya jumlah pengguna jaringan komputer dan juga *internet* yang pesat, hal ini dikarenakan semakin banyaknya masyarakat yang menyebarkan informasi melalui internet (Khasanah, 2017).

Meningkatnya kebutuhan penggunaan *internet* kemudian memunculkan tuntutan akan akses *internet* yang lebih cepat dan stabil. Jaringan internet ini di sediakan oleh sebuah Internet Service Provider (ISP) (Warman & Andrian, 2017). Tidak jarang suatu sistem jaringan komputer pada perusahaan atau instansi menggunakan lebih dari satu ISP untuk menjaga kualitas dari layanan *internet*nya (Mustofa & Ramayanti, 2020). Tujuan dari hal ini agar terputusnya koneksi *internet* dapat dihindari saat salah satu dari layanan ISP yang digunakan mengalami gangguan (Leisubun et al., 2013). Balai Besar Pelatihan Kesehatan (BBPK) Jakarta adalah instansi pemerintah yang bergerak dalam bidang pelatihan dan pendidikan, sangat memanfaatkan jaringan

komputer untuk menunjang pekerjaan karyawannya dan meningkatkan kualitas layanan. Pada BBPK Jakarta masih memiliki permasalahan jaringan dari sisi penggunaan salah satu penyedia *internet*nya (ISP) yaitu sering kali mengalami gangguan seperti adanya perbaikan pada layanan, tibatiba koneksi *internet* terputus (Ikhsanto & Nugroho, 2016) yang dapat menghambat pekerjaan yang membutuhkan koneksi *internet* karena pembagian beban *traffic*  yang belum optimal sehingga hanya dibebankan pada salah satu ISP yang digunakan yang mengakibatkan *overload* karena terlalu banyak beban *traffic* yang dilewati dan tidak adanya *filtering* akses pada *client*.

Sehingga teknik *load balancing* dapat dijadikan sebagai solusi yang tepat untuk tetap menjaga kadar dari koneksi *internet* dengan mempertahankan trafik agar tetap berjalan seimbang adalah dengan memecahkan beban ke beberapa jalur atau *link*. Dengan teknologi Load Balancing maka dapat diperoleh keuntungan seperti menjamin reabilitas servis, availabilitas dan

skalabilitas suatu jaringan (Suryanto et al., 2018). Teknik *failover* akan di terapkan, dimana salah satu koneksi dari sumber ISP terputus, maka sumber ISP ke-2 otomatis akan menopang semua koneksi jaringan (Gunawan, 2019).

*Load balancing* merupakan teknologi routing yang memaksimalkan penggunaan beberapa penyedia layanan internet ISP sehingga dapat digunakan secara bersamaan dan dapat digunakan sebagai *backup* jika terjadi masalah atau kegagalan dengan penyedia layanan internet ISP lainnya(Sujarwo et al., 2020).

PCC (*Per Connection Classifier*) merupakan metode yang menspesifikasikan suatu paket menuju gateway suatu koneksi terterntu. PCC mengelompokan trafik koneksi yang keluar masuk router menjadi beberapa kelompok. Pengelompokan ini bisa di bedakan berdasarkan scr-address, scr-port dan dst-port. Mikrotik akan mengingat-ingat jalur gateway yang telah dilewati diawal trafik koneksi. Sehingga pada paket-paket data selanjutnya yang masih berkaitan akan dilewatkan pada jalur gateway yang sama dengan paket data sebelumnya yang sudah dikirim atau istilahnya PCC Matcher (Sukendar, 2017).

Berdasarkan uraian tersebut maka terdapat suatu kebutuhan untuk mengatur Load Balancing pada lebih dari satu jalur internet atau ISP dan mengoptimalkan

bandwidth yang di berikan oleh ISP yaitu dengan metode PCC, dimana *Bandwidth*  adalah penghitungan nilai yang dihitung atau konsumsi transmisi data telekomunikasi, dihitung dalam satuan bit per detik (bps) yang terjadi antara komputer *server* dan komputer *client* dalam jangka waktu tertentu dalam jaringan komputer (Supendar, 2016). Mekanismenya yaitu mikrotik akan menandai paket yang ingin mengakses *internet*, lalu menyetarakan beban pada kedua ISP dan akan memilih jalur ISP mana yang akan dilewatinya. Penelitian ini bertujuan untuk mengimplementasikan dua layanan ISP dengan metode *load balancing* PCC dan *Failover* agar tidak terjadi gagalnya koneksi ketika salah satu ISP bermasalah dan membagi beban *traffic* pada ISP.

#### **2. Metode Penelitian**

Metode yang digunakan adalah dengan menggunakan metode Deskriptif. Metode ini merupakan metode penelitian untuk menggambarkan atau menganalisis mengenai suatu kejadian dari fenomena yang sedang diselidiki. Riset secara deskriptif mencoba memperoleh jawaban atas pertanyaan.

#### **2.1 Metode Pengumpulan Data**

Teknik yang dilakukan untuk pengumpulan data adalah sebagai berikut:

a. Observasi

Penyusun dalam melakukan pengamatan yang bertujuan untuk mencari dan mengumpulkan data secara langsung dari Balai Besar Pelatihan Kesehatan Jl. Wijaya Kusuma No.45, RT.9/RW.4, Pd. Labu, Kec. Cilandak, Kota Jakarta Selatan, Daerah Khusus Ibukota Jakarta 12430 dengan pengamatan yang sekaligus bahan pemasukan penulis tugas ini.

b. Wawancara

Metode pengumpulan data yang dilakukan dengan cara bertatap muka langsung dan menanyakan secara langsung dengan orang – orang yang terlibat di dalam objek yang diamati. Penulis melakukan wawancara dengan Bapak Sony Apriyanto, S.Kom sebagai IT di BBPK Jakarta.

c. Studi Pustaka

Suatu bentuk metode penelitian yang menulis untuk mencari data dengan membaca buku atau jurnal, browsing internet dan isinya agar dapat dijadikan bahan masukkan dalam usaha menyusun skirpsi, penulis menggunakan buku atau jurnal dan data dari internet sebgai referensi yang berkaitan dengan masalah yang dibahas.

#### **2.2. Analisa Penelitian**

Sebuah proses dalam menguraikan sebuah pokok masalah atas berbagai bagiannya. Penelitianjuga dilakukan pada bagian tersebut dan hubungan antar bagian guna mendapat pemahaman yang benar serta pemahaman masalah secara menyeluruh.

Adapun tahapan-tahapan dalam analisa penelitian adalah sebagai berikut:

#### a. Analisa Kebutuhan

Pada tahap awal dilakukan analisa kebutuhan, menganalisa kebutuhan apa saja yang akan diperlukan untuk memecahkan masalah yang ada dalam objek penelitian, mulai dari penyedia perangkat keras dan perangkat lunak.

b. Desain

Dari data-data yang didapatkan sebelumnya, tahap desain ini akan membuat topologi dengan menggunakan software simulator GNS3 yang akan dirancang penerapan teknik load balancing pada router mikrotik.

c. Testing

Pada tahap ini, setelah menganalisa dan mendapatkan desain jaringan, langkah selanjutnya adalah membuat simulasi yang telah didesain. Simulasi tersebut dibuat dengan menggunakan perangkat mikrotik dan aplikasi winbox. Berikutnya akan dilakukan pengujian dengan tools mikrotik dan PC client.

d. Implementasi

Hasil dari rancangan yang telah dibuat akan diimplementasikan pada jaringan Balai Besar Pelatihan Kesehatan (BBPK) Jakarta.

#### **3. Hasil dan Pembahasan**

Dalam pembahasan ini peneliti membahas tentang jaringan yang sedang diterapkan di perusahaan dan usulan jaringan yang penulis usulkan serta perancangan jaringan *load balancing*.

#### *3.1. Jaringan yang Sedang Diterapkan*

Pembahasan ini peneliti akan membahas tentang topologi jaringan, skema jaringan, dan keamanan jaringan.

#### a. Topologi Jaringan

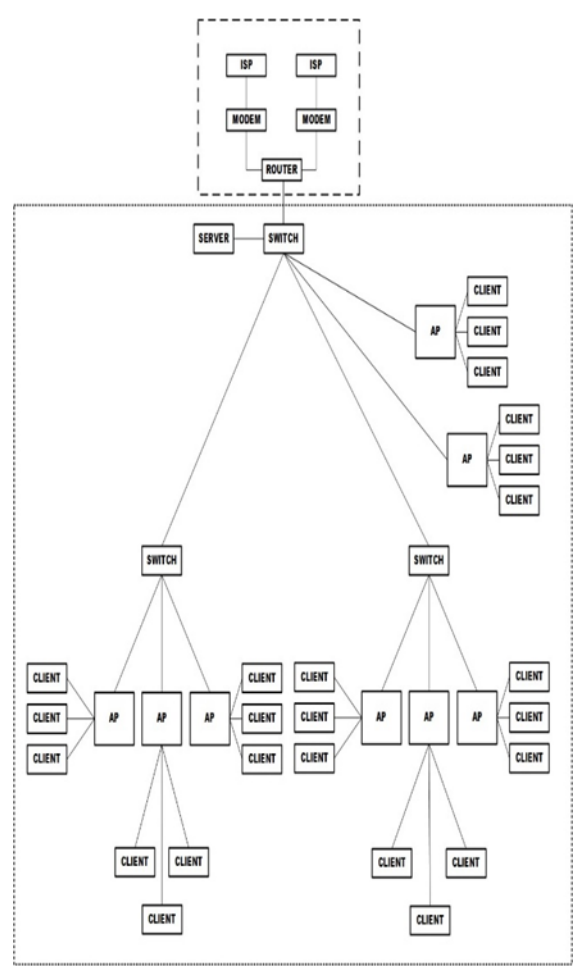

Sumber: Divisi IT BBPK Jakarta (2020) Gambar 1. Topologi Jaringan BBPK Jakarta

Berdasarkan topologi blok jaringan dapat dijelaskan bahwa Jaringan BBPK Jakarta menggunakan topologi *hybrid*. Akses *internet* didapat oleh dua buah ISP. Kemudian dihubungkan ke router. Router inilah yang menjadi pusat kontrol jaringan yang ada di BBPK Jakarta. Terdapat 3 buah lantai di gedung pusat BBPK Jakarta, ruang pada tiap lantai memperoleh akses *internet*  yang didapat dari dua buah ISP yang kemudian dihubungkan ke sebuah router. Kemudian dari router tersebut diteruskan ke

sebuah switch utama. Dari switch utama lalu dihubungkan ke switch yang berada di tiap-tiap lantai. Dari switch yang berada di tiap lantai akan terhubung menuju *access point* dan juga PC *Client*. Kemudian dari *access point* biasanya terhubung ke *Handphone* dan Laptop.

b. Skema Jaringan

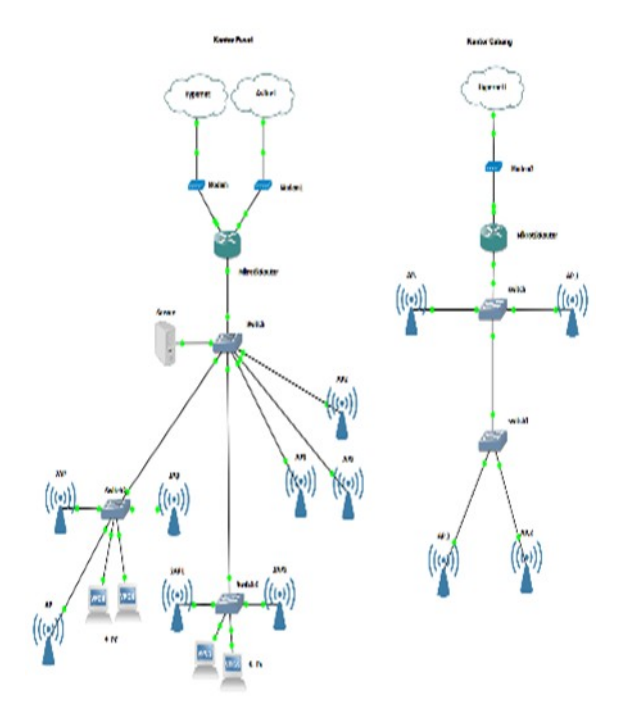

Sumber: Divisi IT BBPK Jakarta (2020) Gambar 2. Skema Jaringan BBPK Jakarta

Pada jaringan gedung pusat BBPK Jakarta terdapat 3 lantai dan masing-masing ruangan mendapatkan koneksi internet melalui *access point* yang terpasang disetiap ruangan. Oleh karena itu jumlah *user* yang terhubung bisa langsung ke *access point* yang sangat menentukan kualitas jaringan, jika semakin mendekati jumlah limit data akses maka semakin lambat proses dari

*access point* untuk mendistribusikan paketpaket data ke host masing-masing.

- 1) Pada gedung pusat BBPK Jakarta memiliki dua buah ISP yaitu Hypernet dan Astinet yang tersambung dengan *modem* ADSL huawei HG532D dengan menggunakan kabel *fiber optic*. Dimana dalam penerapan tersebut Hypernet dipergunakan sebagai ISP *primary* dan Astinet dipergunakan sebagai ISP *backup*.
- 2) Terdapat satu buah router RB-11000- AH2x sebagai pusat kontrol jaringan. Dengan beberapa fitur keamanan yang dapat diterapkan pada router tersebut.
- 3) Terdapat satu buah *manageable switch*  Cisco Catalys 2960 48PST-L untuk mendistribusikan paket-paket data ke masing-masing *access point* yang ada di setiap ruangan.
- 4) Pada gedung pusat BBPK Jakarta juga memiliki satu buah server yang difungsikan sebagai FTP (*File Transfer Protocol*) *server*.
- 5) Pada gedung pusat BBPK Jakarta juga terdapat beberapa wireless access point yang digunakan untuk mendistribusikan paket-paket data ke host masing-masing.
- c. Keamanan Jaringan

Keamanan sistem jaringan yang digunakan oleh Balai Besar Pelatihan Kesehatan (BBPK) Jakarta saat ini sudah diantisipasi oleh administrator jaringan dengan memanfaatkan fitur-fitur mikrotik dan menginstal antivirus untuk setiap client. Berikut beberapa fitur mikrotik yang digunakan:

- 1) Merubah *username* dan *password*  untuk login ke mikrotik untuk keamanan *router*.
- 2) Menonaktifkan layanan yang tidak perlu dengan menonaktifkan beberapa pengaturan IP *service*  yang tidak diperlukan, agar *router*  dapat meminimalisasi *user* yang mencoba masuk untuk mengakses *router* dengan menggunakan *service* tertentu.
- 3) Untuk keamanan jaringan *wireless* pada lingkungan BBPK Jakarta digunakanlah *Mac address filtering* yang dikonfigurasi melalui *router* mikrotik dan diterapkan pada komputer ataupun laptop para pegawai yang terhubung ke jaringan *wireless*.

#### **3.2. Jaringan Usulan**

Penulis mengusulkan untuk mengimplementasikan *load balancing* pada *router* mikrotik untuk menggabungkan 2 jalur koneksi ISP yang berbeda ke dalam satu *router* mikrotik, dengan tujuan agar masalah *bandwidth internet* yang dihadapi saat ini bisa diantisipasi dari penerapan teknik *load balancing*. Metode *load*  *balancing* yang akan diterapkan yaitu dengan metode PCC (*Per Connection Classifier*).

a. Skema Jaringan Usulan

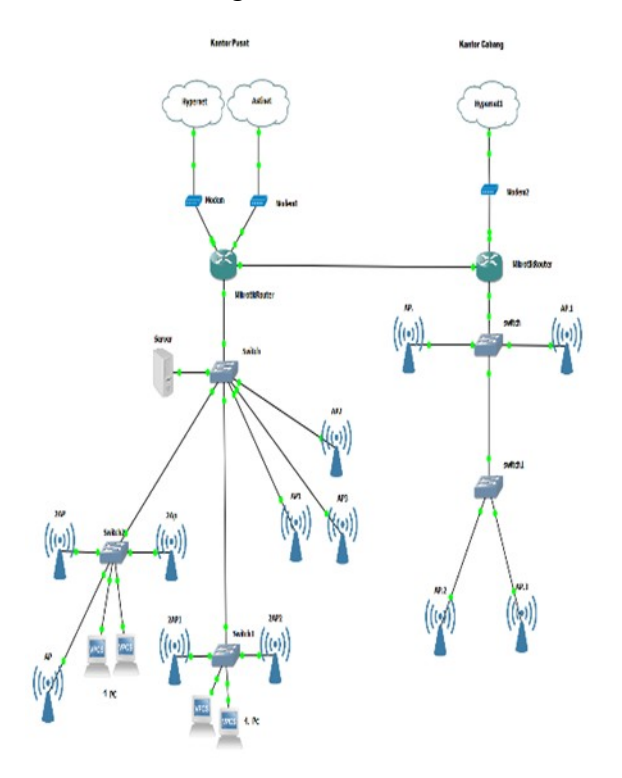

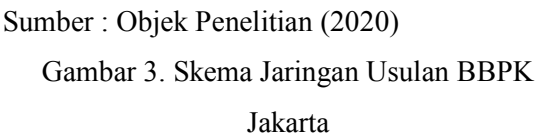

Penulis hanya mengusulkan untuk penambahan jalur koneksi antara kantor pusat dan kantor cabang BBPK Jakarta melalui *router* yang ada pada masingmasing kantor sehingga antara kantor pusat dan kantor cabang dapat saling terhubung agar memudahkan pegawai dalam melaksanakan pekerjaan seperti pertukaran data agar memperoleh informasi yang *up to date*.

b. Rancangan Aplikasi

Dalam rancangan aplikasi penulis merancang jaringan dengan menggunakan aplikasi simulator GNS3 dan mengimplementasikan penerapan teknik load balancing pada router mikrotik yang dikonfigurasi melalui aplikasi Winbox mikrotik. Gambar di bawah ini adalah rancangan topologi load balancing yang akan dibangun.

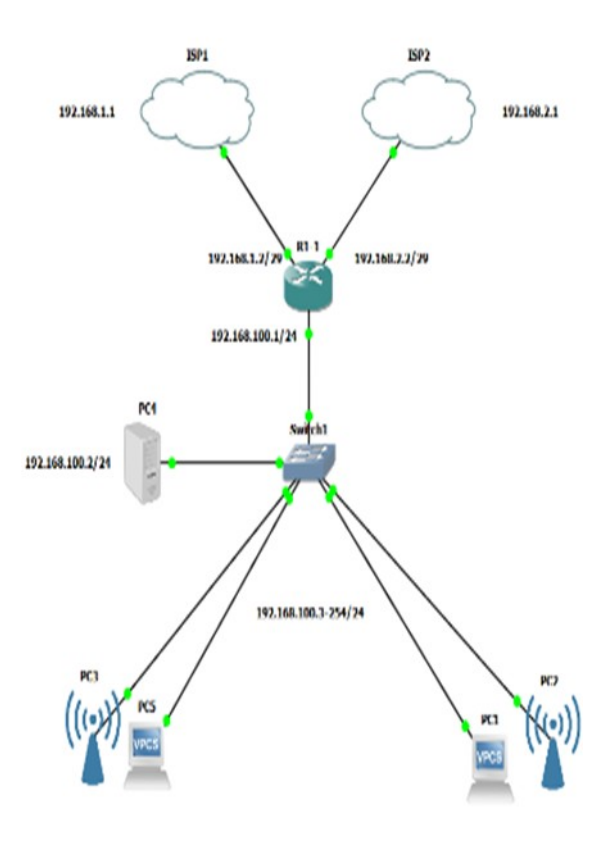

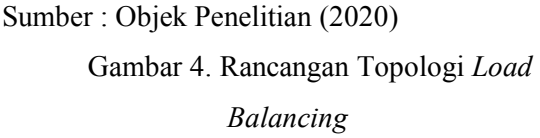

Berikut konfigurasi yang akan diterapkan diantaranta:

1) Konfigurasi *IP address* untuk *router*  mikrotik.

Konfigurasi diberikan dengan perintah *script* sebagai berikut.

/ip address add address=192.168.1.2/24 interface=ISP1

/ip address add address=192.168.2.2/24 interface=ISP2

/ip address add address=192.168.100.1/24 interface=Lokal

Pada perintah diatas perintah *add address* digunakan untuk memberikan *IP* ke masingmasing port sedangkan interface yaitu perintah untuk menentukan port atau jalur mana saja yang digunakan.

#### 2) Konfigurasi *Mangle*

Konfigurasi diberikan dengan perintah *script* sebagai beikut.

/ip firewall mangle

add chain=prerouting in-interface=Lokal connection-state=new pcc=2,0 \

action=mark-connection new-connectionmark=MC01 passthrough=yes comment="isp-1"

add chain=prerouting in-interface=Lokal connection-state=new pcc=2,1\

action=mark-connection new-connectionmark=MC01 passthrough=yes comment="isp-2"

/ip firewall mangle

add chain=prerouting in-interface=Lokal connection-mark=MC01\

action=mark-routing new-routingmark=MR01 passthrough=no comment="route-1"

add chain=prerouting in-interface=Lokal

connection-mark=MC02\

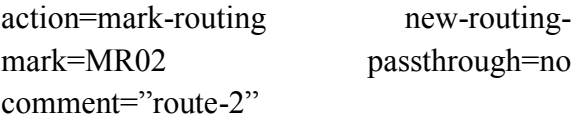

3) Konfigurasi NAT.

Konfigurasi NAT ditujukan agar komputer *client* dapat terhubung ke *internet*. Konfigurasi NAT diberikan dengan perintah *script* sebagai berikut:

/ip firewall nat add chain=srcnat outinterface=ether1 action=masquerade

/ip firewall nat add chain=srcnat outinterface=ether2 action=masquerade

4) Konfigurasi *Default Gateway*

Konfigurasi diberikan dengan perintah *script* sebagai beikut.

/ip route

add disabled=no distance=1 dstaddress=0.0.0.0/0 gateway=192.168.1.254 routingmark=MR01 add disabled=no distance=2 dstaddress=0.0.0.0/0 ateway=192.168.2.254 routing-mark=MR02

5) Konfigurasi DNS

Pengaturan DNS dilakukan dengan memasukkan DNS milik *server* google dengan perintah *script* sebagai berikut.

/ip dns set servers=8.8.8.8

#### **3.3. Pengujian Jaringan**

Dalam pengujian jaringan yang akan dilakukan yaitu ada dua tahapan pengujian, yang pertama pengujian awal dan yang kedua pengujian akhir.

a. Pengujian Jaringan Awal

Pada pengujian awal akan dilakukan dengan beberapa tahapan pengujian untuk memastikan apakah masing-masing perangkat dapat terhubung ke perangkat lainnya dengan cara melakukan test connection ping dari terminal routerOS pada aplikasi winbox mikrotik, berikut beberapa tahapan pengujian test ping diantaranya:

1) *Ping* dari *router* mikrotik ke *IP gateway* ISP A dan ISP B

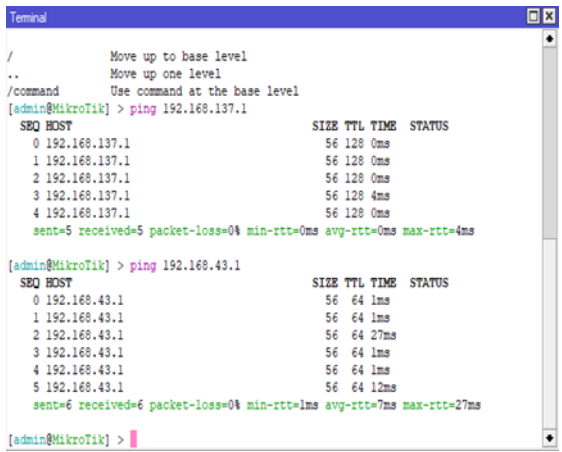

Sumber : Objek Penelitian (2020)

Gambar 5. *Test* Ping *Router* Mikrotik ke

*Gateway* ISP

2) *Ping* dari *router* mikrotik ke komputer *client*

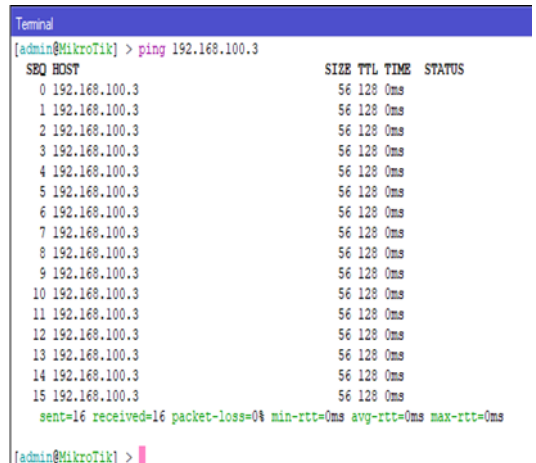

Sumber : Objek Penelitian (2020)

# Gambar 6. *Test* Ping *Router* Mikrotik ke

#### Komputer *Client*

3) *Ping* dari *router* mikrotik ke *internet*

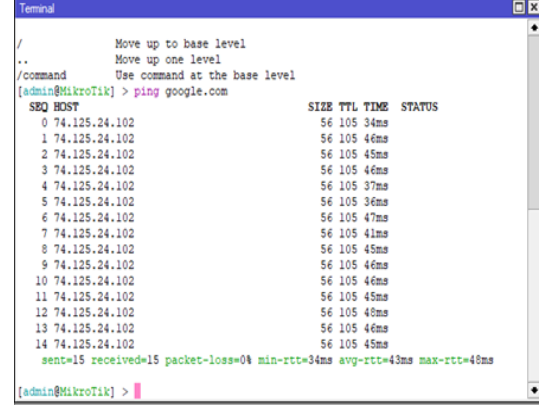

Sumber : Objek Penelitian (2020)

Gambar 7. *Test Ping Router* Mikrotik ke *Internet*

4) *Ping* dari komputer *client* ke *internet*

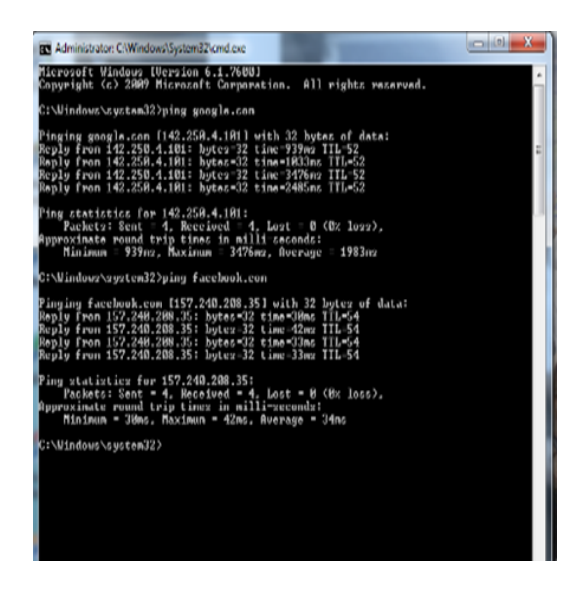

Sumber : Objek Penelitian (2020) Gambar 8. *Test Ping* dari Komputer *Client* ke *Internet*

b. Pengujian Jaringan Akhir

Pada tahap ini penulis melakukan pengujian dengan menguji koneksi internet dan bandwidth internet setelah diterapkannya metode load balancing, berikut tahapan pengujiannya:

1) Pengujian koneksi dengan tool traceroute. Pengujian koneksi ini dilakukan pada aplikasi winbox mikrotik dengan cara akses ke alamat url www.youtube.com, hasil pengujian dapat dilihat pada gambar dibawah ini.

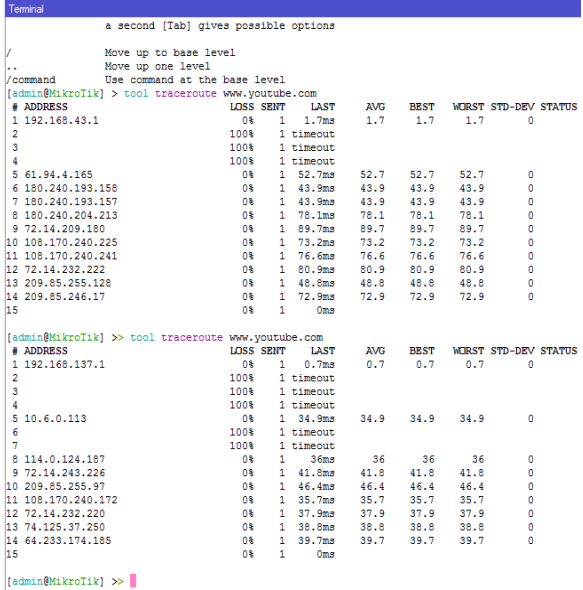

Sumber : Objek Penelitian (2020)

Gambar 9. Pengujian Dengan *Tool Traceroute*

Berdasarkan hasil *test* koneksi dengan *tool traceroute*, menunjukan bahwa masing-masing alamat *url* telah melewati *gateway* ISP A dengan IP 192.168.43.1 dan ISP B dengan IP 192.168.137.1 artinya kedua *link* ISP telah sama-sama aktif dan berjalan dengan baik.

2) Pengujian *load balancing* dengan PCC

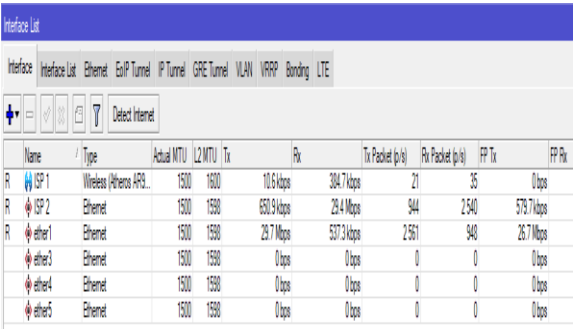

Sumber : Objek Penelitian (2020)

Gambar 10. Pengujian Load Balance PCC

Berdasarkan hasil pengujian *load balance* dengan metode *PCC*,

menunjukkan bahwa masing-masing *bandwidth* yang ada pada kedua buah ISP dapat diakumulasikan dan didistribusikan ke jaringan lokal.

3) Pengujian *bandwidth internet download* dan *upload*

Pada tahap ini dilakukan pengujian terhadap kecepatan bandwidth internet dengan cara melakukan speedtest dari browser yang digunakan. Hasil pengujian dapat dilihat pada gambar dibawah ini.

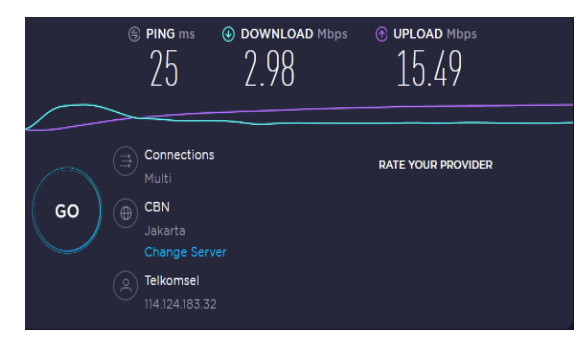

Sumber : Objek Penelitian (2020)

Gambar 11. Kecepatan *Download* dan *Upload*

Pada gambar 11 terlihat bahwa kecepatan *download* pada salah satu ISP adalah 2.9 Mbps.

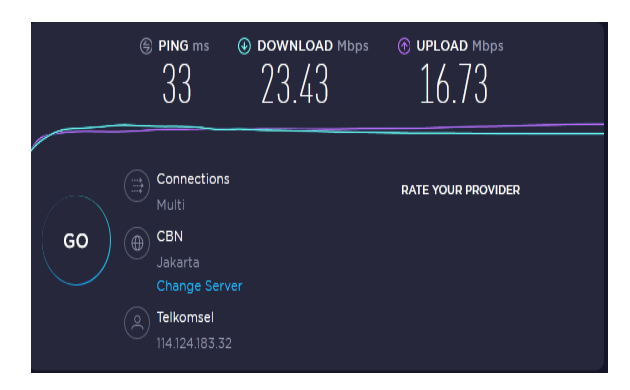

Sumber : Objek Penelitian (2020)

Gambar 12. Kecepatan *Download* dan *Upload*

Perlu diketahui bahwa bandwidth untuk *download* dan *upload* pada masing-masing ISP adalah up to 20 Mbps. Jadi, pada saat jaringan dalam kondisi yang baik maka akan diperoleh *bandwidth* total sekitar 40 Mbps yang akan disebar ke dalam jaringan lokal.

Pada gambar 12 dapat dilihat bahwa kecepatan *download* dan *upload* yang didapat mengalami peningkatan setelah dilakukannya konfigurasi *load balancing*  karena kecepatan *download* dan *upload* dari kedua ISP dapat diakumulasikan dengan metode *load balancing* ini.

Pengujian jaringan usulan diatas telah berhasil diuji dengan beberapa tahapan pengujian, dan telah membuktikan bahwa penerapan teknik *load balancing* pada perangkat *router* mikrotik dengan penggabungan 2 koneksi ISP telah berhasil dijalankan dengan baik.

### **4. Kesimpulan**

Kesimpulan yang diperoleh setelah melakukan tahapan-tahapan pada penelitian adalah sebagai berikut:

- 1. Penerapan metode *load balancing* dengan metode PCC dapat membagi paket sama rata pada BBPK Jakarta dan dengan *load balancing* metode PCC dapat mengatasi masalah terputusnya pada jaringan *internet*.
- *2. Bandwidth* dari kedua jalur ISP akan tetap terpakai karena beban trafik akan didistribusikan ke kedua jalur tersebut.
- 3. Metode load balancing dapat mengaktifkan fungsi failover, sehingga jika salah satu link ISP terputus maka secara otomatis koneksi akan dialihkan ke link ISP yang aktif, sehingga koneksi internet pada jaringan Balai Besar Pelatihan Kesehatan Jakarta tetap dapat beroperasi dengan normal.

## **5. Referensi**

Gunawan, G. (2019). *Implementasi Metode* 

*Load Balancing dan Manajemen Bandwidth Dengan Menggunakan Router Mikrotik ( Studi Kasus : Smkn 1 Panyingkiran )*. 416–422.

- Ikhsanto, M. N., & Nugroho, H. W. (2016). Analisis Performa Dan Desain Jaringan Komputer Menggunakan Top-Down Network Desainstudi Kasus Pada Cv. Merah Putih. *Jurnal Informatika*, *16*(2), 185–199. https://doi.org/10.30873/ji.v16i2.998.g 655
- Khasanah, F. N. (2017). Squid Proxy Server untuk Peningkatan Performa Akses. *Bina Insani Ict Journal*, *4*(1), 1–8.
- Leisubun, M. R., Taqijjuddin, H. M., Studi, P., Elektro, T., Teknik, F., & Malang, U. I. (2013). *ANALISIS KINERJA LOAD BALANCING MENGGUNAKAN METODE NTH begitu pesat saat ini , menjadikan internet sebagai suatu sarana komunikasi yang mudah bagi setiap*.  $1-5$ .
- Mustofa, A., & Ramayanti, D. (2020). Implementasi Load Balancing dan Failover to Device Mikrotik Router Menggunakan Metode NTH (Studi Kasus: PT.GO-JEK Indonesia). *Jurnal Teknologi Informasi Dan Ilmu Komputer*, *7*(1), 139. https://doi.org/10.25126/jtiik.20207016 38
- Sujarwo, I., Desmulyati, D., & Budiawan, I. (2020). Implementasi Load Balancing Menggunakan Metode Pcc (Per Connection Clasifier) Di Universitas Krisnadwipayana. *JITK (Jurnal Ilmu Pengetahuan Dan Teknologi Komputer)*, *5*(2), 171–176. https://doi.org/10.33480/jitk.v5i2.1184
- Sukendar, T. (2017). Keseimbangan Bandwidth Dengan Menggunakan Dua ISP Melalui Metode Nth Load Balancing Berbasiskan Mikrotik. *Jurnal Teknik Komputer Amik Bsi*, *III*(1), 86–92.
- Supendar, H. (2016). Penerapan Linux Zentyal Sebagai Filtering Dan

Bandwidth Management Pada Jaringan Pt . Anta Citra Arges. *Jurnal Teknik Komputer Amik Bsi*, *II*(24), 22–30.

- Suryanto, Prasetyo, T., & Hikmah, N. (2018). Implementasi Load Balancing Menggunakan Metode Per Connection Classifier (PCC) Dengan Failover Berbasis Mikrotik Router. *Seminar Nasional Inovasi Dan Tren (SNIT)*, *1*(1), A230–A238.
- Warman, I., & Andrian, A. (2017). Analisis Kinerja Load Balancing Dua Line Kineksi DenganN Metode Nth (Studi Kasus : Laboratorium Teknik Informatika Institut Teknologi Padang). *Jurnal TEKNOIF*, *5*(1), 56– 62.

https://doi.org/10.21063/JTIF.2017.V5. 1.56-62